## Dr. Gaurav Bansal Bus Adm 216: Cluster Analysis Using SPSS Start with an existing data file.

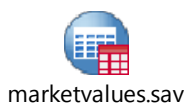

The SPSS file is provided as an attachment to this document

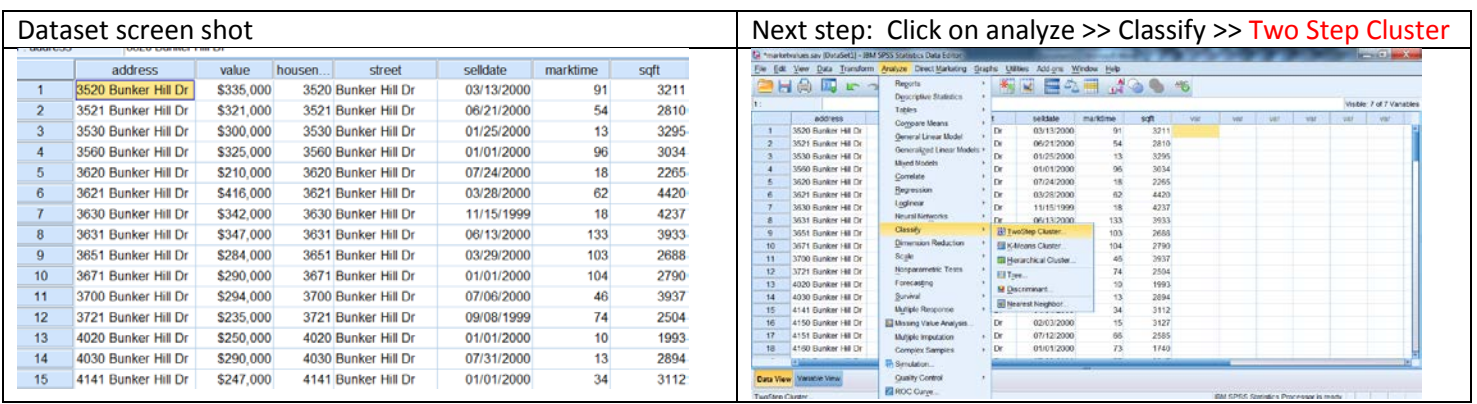

## This will then open the following window.

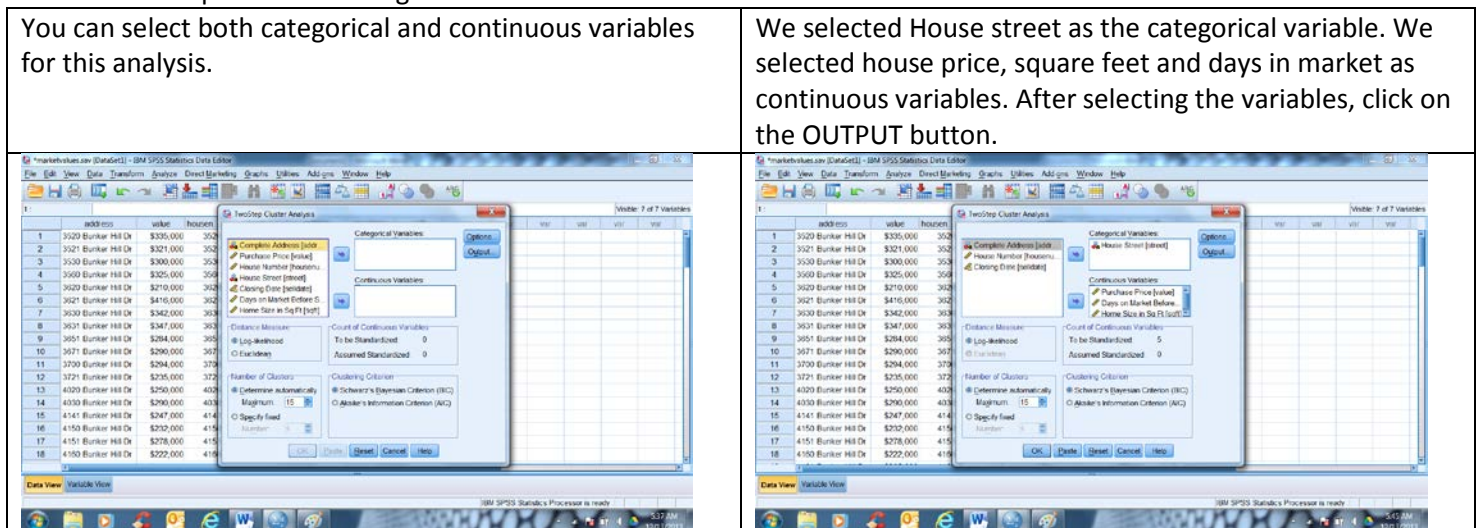

## Next step:

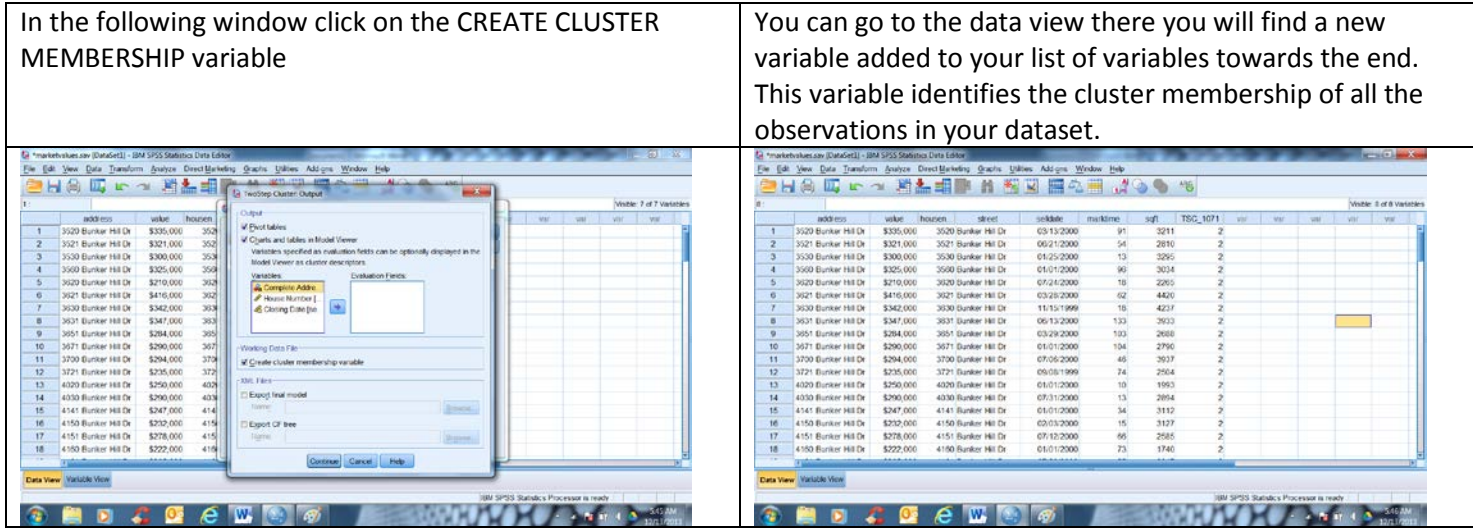

Next:

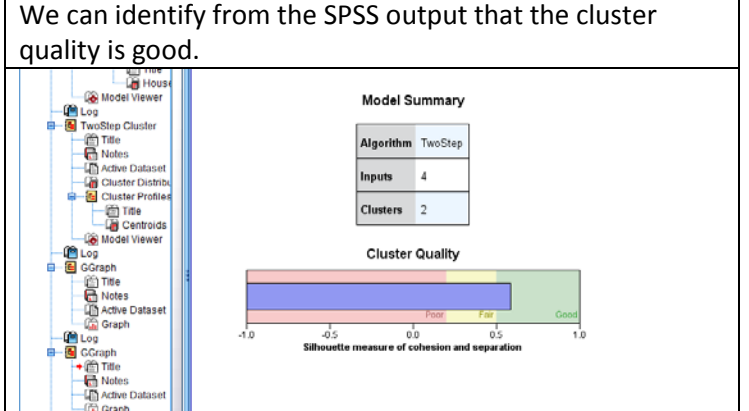

Next:

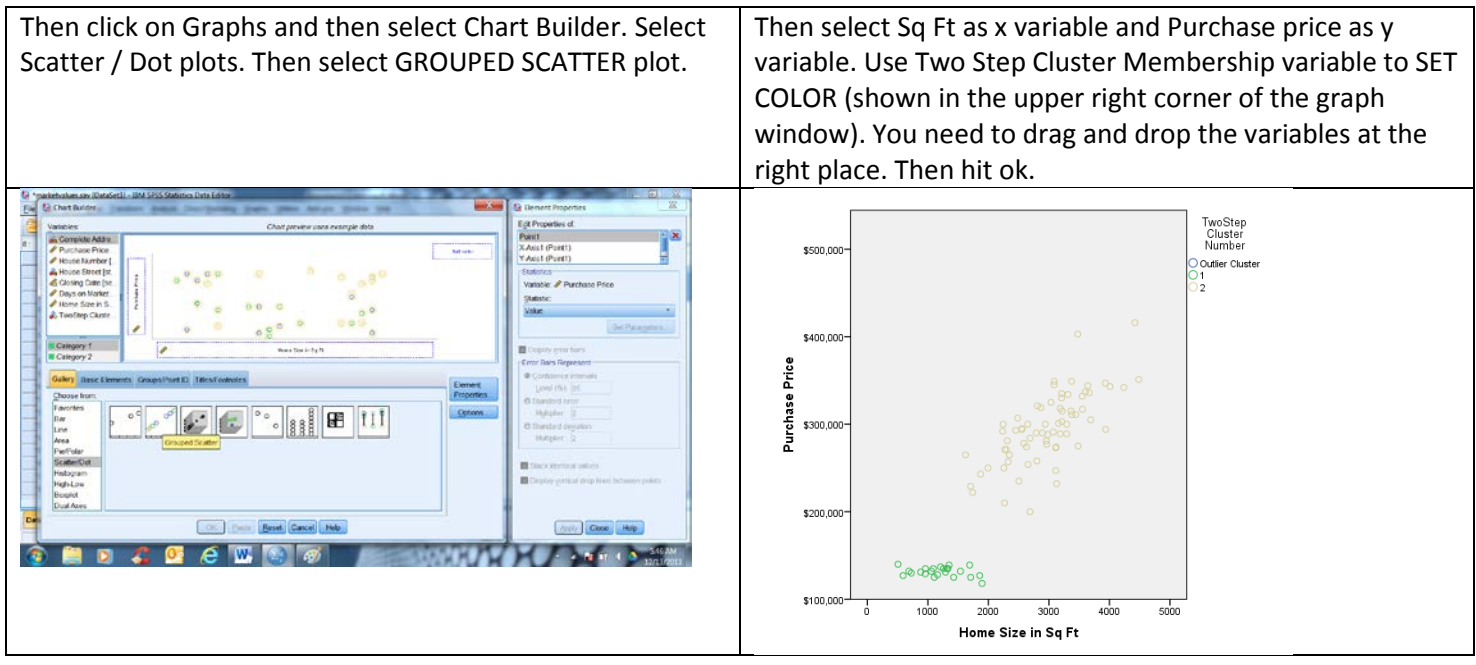

In the above TWO STEP analysis we could choose both categorical and continuous variables and the algorithm automatically identifies the suitable number of clusters possible with the variables and the data set provided. However there is another approach as well. That is to first use the Hierarchical cluster modeling and examine the dendogram. The visual examination of the dendogram would then be helpful in identifying the correct number of clusters. You can then plot them using the scatter plot (as shown above). You need to be creative in selecting the right mix of x and y variables to demonstrate the clusters on your scatter plot. The hierarchical cluster modeling only allows use of continuous variables.

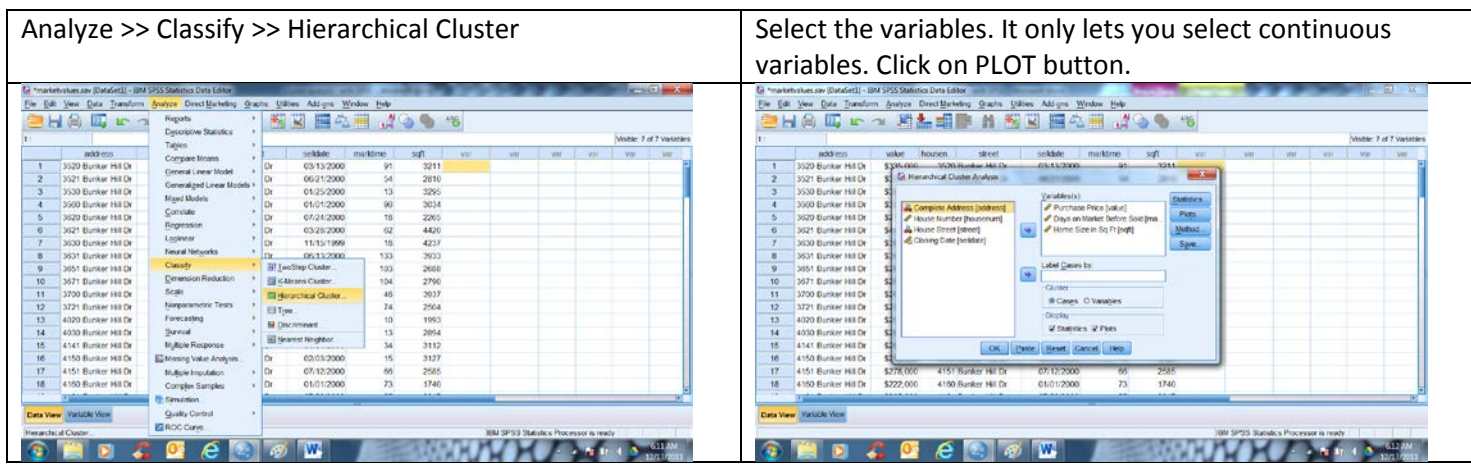

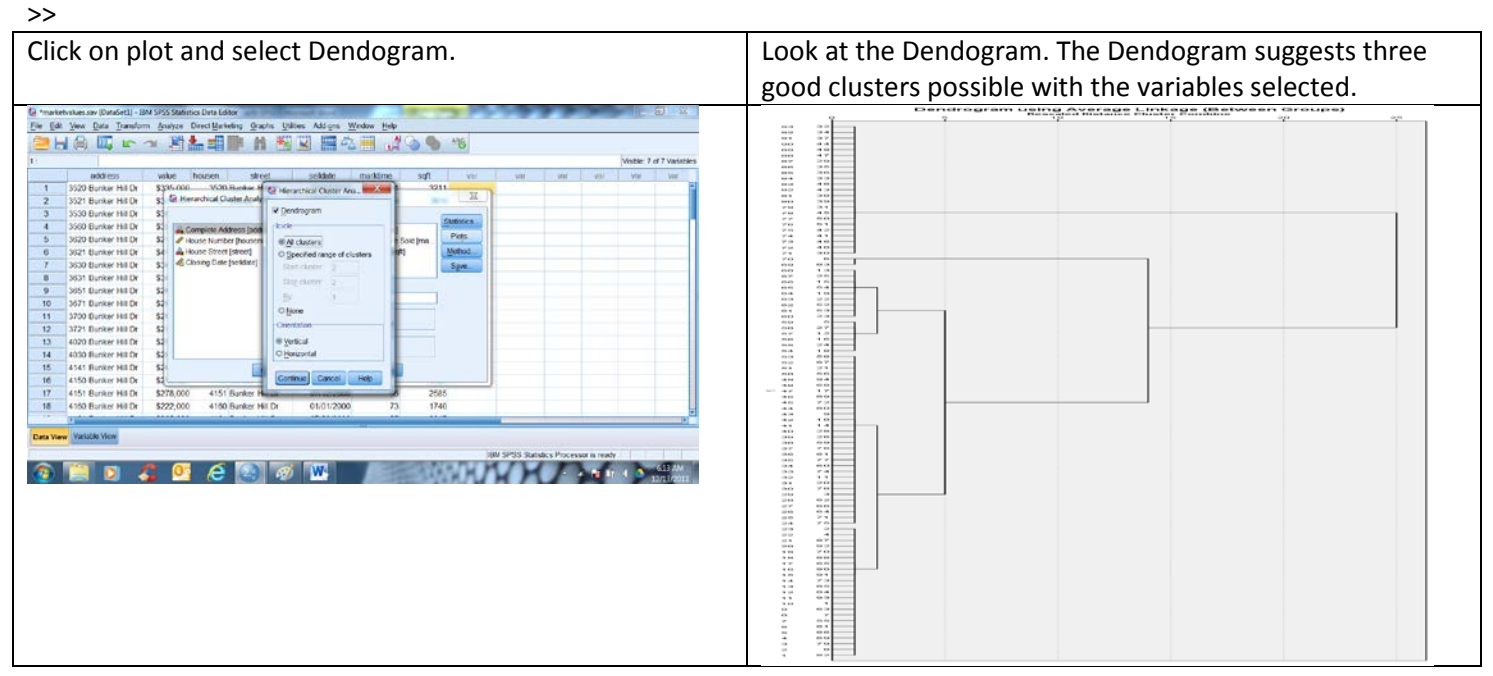

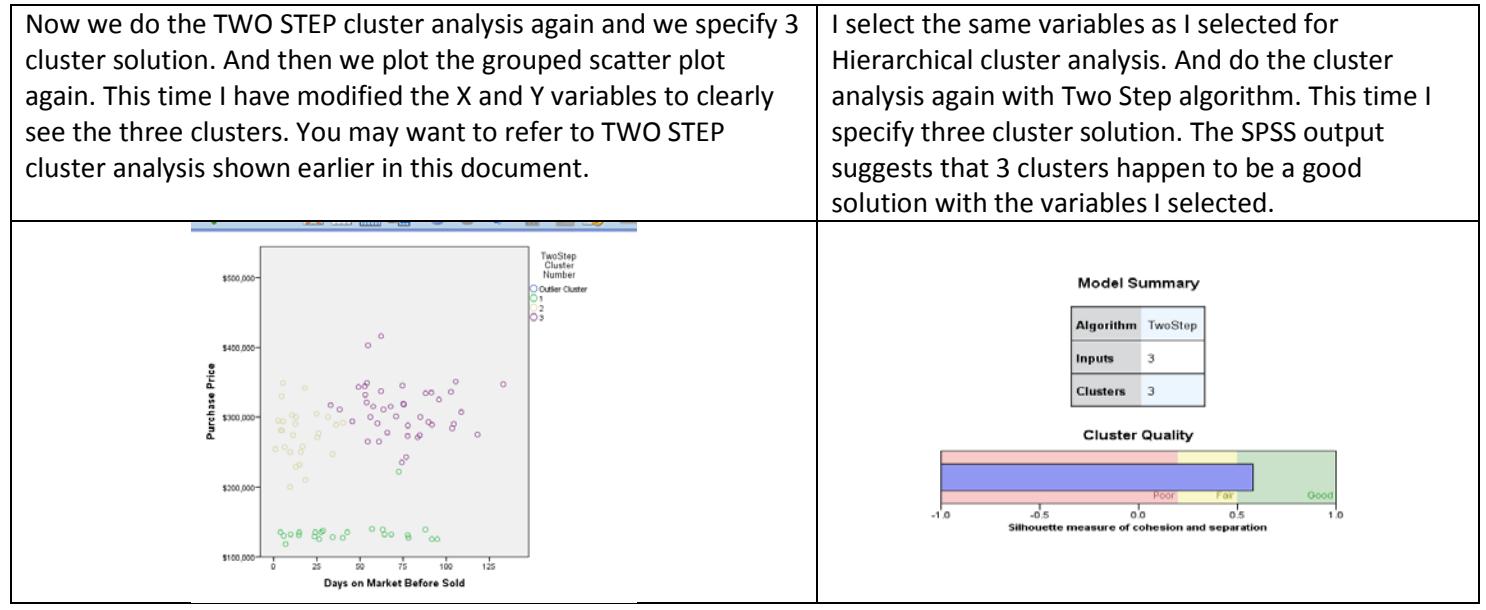